# 分布式消息服务 **RocketMQ** 版

# 计费说明

文档版本 01 发布日期 2024-05-15

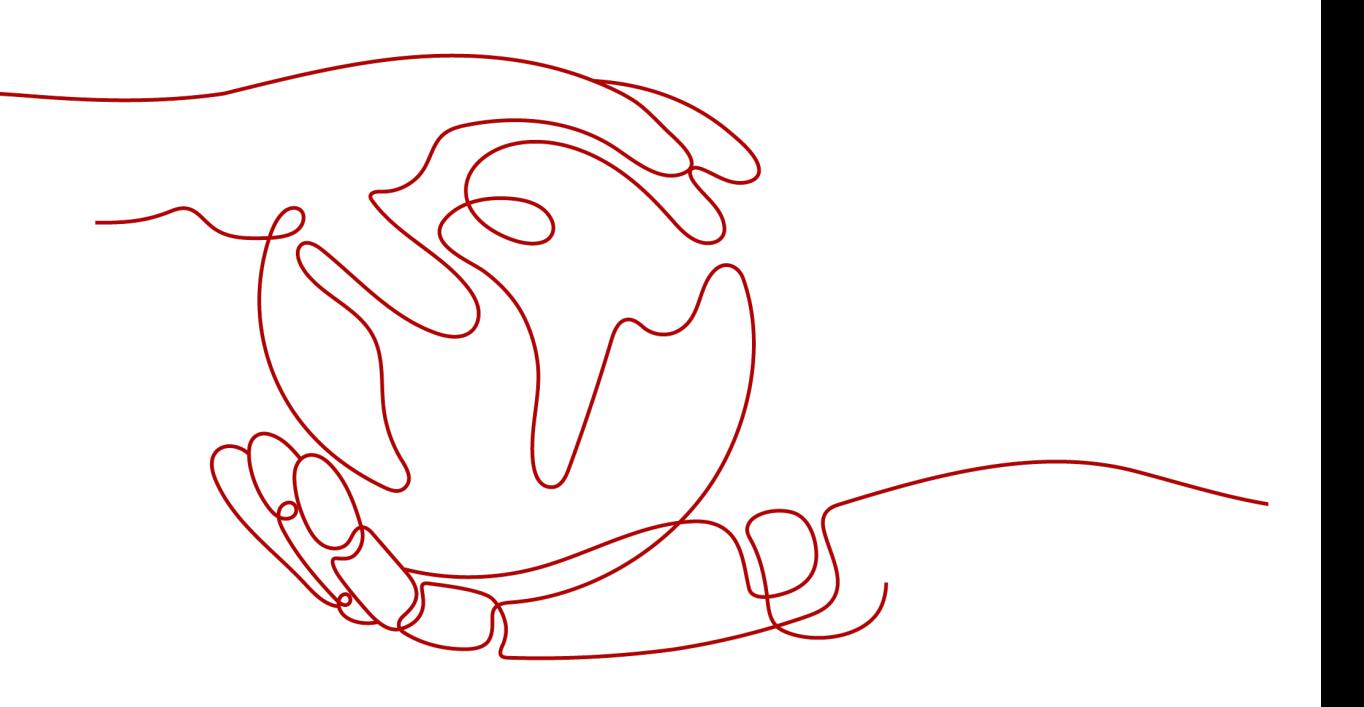

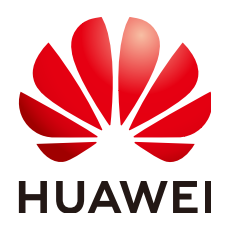

## 版权所有 **©** 华为云计算技术有限公司 **2024**。 保留一切权利。

非经本公司书面许可,任何单位和个人不得擅自摘抄、复制本文档内容的部分或全部,并不得以任何形式传 播。

#### 商标声明

**、<br>HUAWE和其他华为商标均为华为技术有限公司的商标。** 本文档提及的其他所有商标或注册商标,由各自的所有人拥有。

#### 注意

您购买的产品、服务或特性等应受华为云计算技术有限公司商业合同和条款的约束,本文档中描述的全部或部 分产品、服务或特性可能不在您的购买或使用范围之内。除非合同另有约定,华为云计算技术有限公司对本文 档内容不做任何明示或暗示的声明或保证。

由于产品版本升级或其他原因,本文档内容会不定期进行更新。除非另有约定,本文档仅作为使用指导,本文 档中的所有陈述、信息和建议不构成任何明示或暗示的担保。

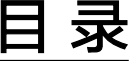

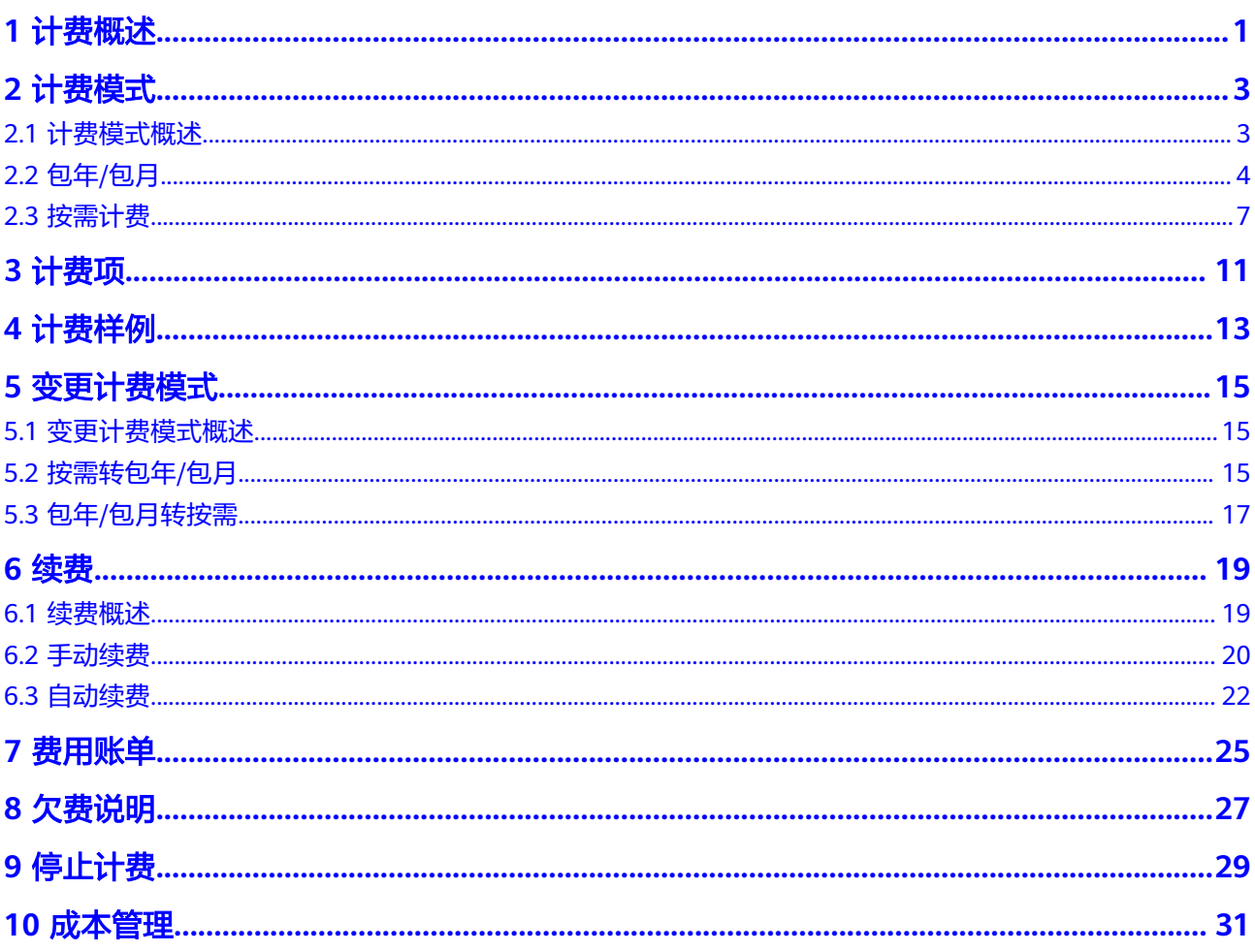

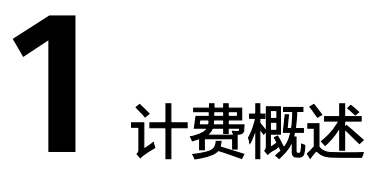

<span id="page-3-0"></span>通过阅读本文,您可以快速了解分布式消息服务RocketMQ版的计费模式、计费项、续 费、欠费等主要计费信息。

● 计费模式

分布式消息服务RocketMQ版提供包年/包月和按需计费两种计费模式,以满足不 同场景下的用户需求。包年/包月是一种预付费模式,即先付费再使用,按照订单 的购买周期进行结算,因此在购买之前,您必须确保账户余额充足。按需计费是 一种后付费模式,即先使用再付费,按照RocketMQ实例实际使用时长计费。关于 两种计费模式的详细介绍请参见[计费模式概述。](#page-5-0)

在购买RocketMQ实例后,如果发现当前计费模式无法满足业务需求,您还可以变 更计费模式。详细介绍请参见<del>变更计**费模式概述**。</del>

● 计费项

分布式消息服务RocketMQ版的计费项由实例费用和存储空间费用组成。了解每种 [计费项](#page-13-0)的计费因子、计费公式等信息, 请参考**计费项**。

如需了解实际场景下的计费样例以及各计费项在不同计费模式下的费用计算过 程,请参见**计费样例**。

● 续费

包年/包月RocketMQ实例在到期后会影响RocketMQ实例的正常运行。如果您想 继续使用RocketMQ实例,需要在规定的时间内为RocketMQ实例进行续费,否则 RocketMQ实例、磁盘存储空间等资源将会自动释放,数据也可能会丢失。续费包 括手动续费和自动续费两种方式,您可以根据需求选择。了解更多关于续费的信 息,请参见<mark>续费概述</mark>。

费用账单

您可以在"费用中心 > 账单管理"查看与RocketMQ实例相关的流水和明细账 单,以便了解您的消费情况。如需了解具体操作步骤,请参<mark>[见费用账单](#page-27-0)</mark>。

● 欠费

在使用云服务时,账户的可用额度小于待结算的账单,即被判定为账户欠费。欠 费后,可能会影响云服务资源的正常运行,需要及时充值。详细介绍请参见<mark>欠费</mark> [说明。](#page-29-0)

停止计费

当云服务资源不再使用时,可以将他们退订或删除,从而避免继续收费。详细介 绍请参见[停止计费。](#page-31-0)

● 成本管理

您可以从成本构成、成本分配、成本分析和成本优化四个维度来管理成本。更多 详情,请参见<mark>成本管理</mark>。

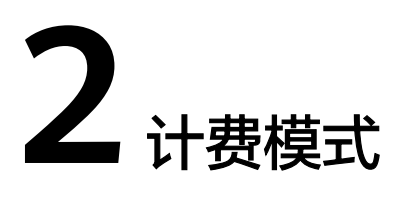

# <span id="page-5-0"></span>**2.1** 计费模式概述

分布式消息服务RocketMQ版提供包年/包月和按需计费两种计费模式,以满足不同场 景下的用户需求。

- 包年/包月: 一种预付费模式, 即先付费再使用, 按照订单的购买周期进行结算。 购买周期越长,享受的折扣越大。一般适用于业务需求量长期稳定的成熟业务。
- 按需计费:一种后付费模式,即先使用再付费,按照RocketMQ实例实际使用时长 计费,秒级计费,按小时结算。按需计费模式允许您根据实际业务需求灵活地调 整资源使用,无需提前预置资源,从而降低预置过多或不足的风险。一般适用于 电商抢购等业务需求量瞬间大幅波动的场景。

表**2-1**列出了两种计费模式的区别。

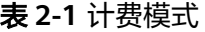

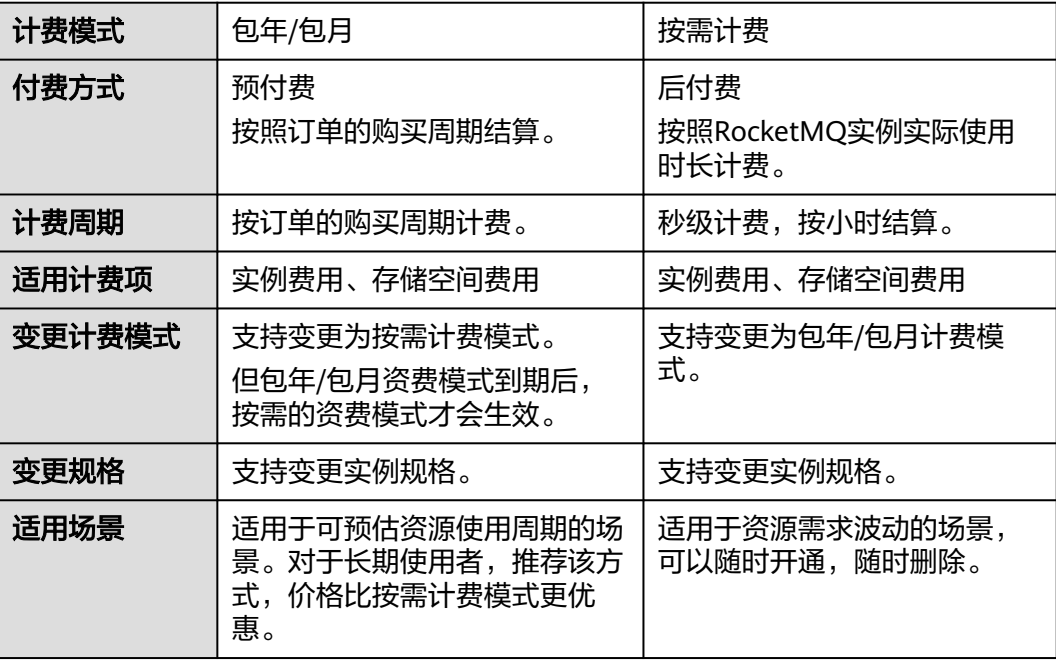

# <span id="page-6-0"></span>**2.2** 包年**/**包月

包年/包月是一种先付费再使用的计费模式,适用于对资源需求稳定且希望降低成本的 用户。通过选择包年/包月的计费模式,您可以预先购买云服务资源并获得一定程度的 价格优惠。本文将介绍包年/包月RocketMQ实例的计费规则。

# 适用场景

包年/包月计费模式需要用户预先支付一定时长的费用,适用于长期、稳定的业务需 求。以下是一些适用于包年/包月计费模式的业务场景:

- 稳定业务需求:对于长期运行且资源需求相对稳定的业务,如企业官网、在线商 城、博客等,包年/包月计费模式能提供较高的成本效益。
- 长期项目: 对于周期较长的项目, 如科研项目、大型活动策划等, 包年/包月计费 模式可以确保在整个项目周期内资源的稳定使用。
- 业务高峰预测:如果能预测到业务高峰期,如电商促销季、节假日等,可提前购 买包年/包月资源以应对高峰期的需求,避免资源紧张。
- 数据安全要求高:对于对数据安全性要求较高的业务,包年/包月计费模式可确保 资源的持续使用,降低因资源欠费而导致的数据安全风险。

# 适用计费项

分布式消息服务RocketMQ版对您选择的RocketMQ实例和RocketMQ的磁盘存储空间 收费。以下计费项支持包年/包月。

#### 表 **2-2** 适用计费项

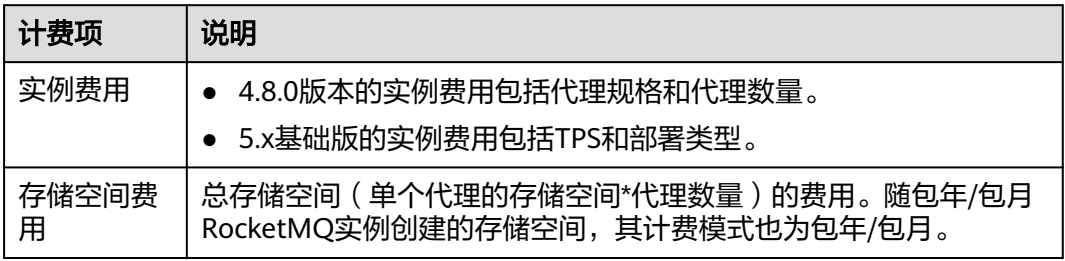

假设您计划购买一个RocketMQ 4.8.0版本的实例,其存储空间为300GB。在购买 RocketMQ实例页面底部,您将看到所需费用的明细,如图**2-1**所示。

## 图 **2-1** 配置费用示例

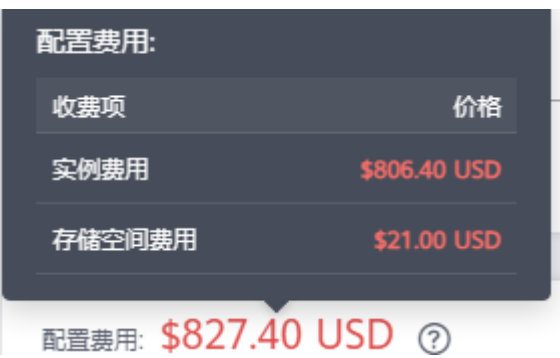

#### 配置费用将包括以下部分:

- 实例费用:根据所选配置(包括代理规格和代理数量)计算的费用。
- 存储空间费用:磁盘类型和总磁盘存储空间(单个代理的存储空间\*代理数量)的 费用。

# 计费周期

包年/包月RocketMQ实例的计费周期是根据您购买的时长来确定的(以UTC+8时间为 准)。一个计费周期的起点是您开通或续费资源的时间(精确到秒),终点则是到期 日的23:59:59。

例如,如果您在2023/03/08 15:50:04购买了一个时长为一个月的RocketMQ实例,那 么其计费周期为:2023/03/08 15:50:04 ~ 2023/04/08 23:59:59。

# 计费示例

假设您于2023/03/08 15:50:04在"亚太-新加坡"区域购买了一个包年/包月4.8.0版本 的RocketMQ实例(规格:rocketmq.4u8g.cluster.small\*1,总存储空间:超高I/O 300GB),计费资源包括实例费用(代理规格和代理数量),以及存储空间费用(超 高I/O 300GB)。购买时长为一个月,并在到期前手动续费1个月,则:

- 第一个计费周期为: 2023/03/08 15:50:04 ~ 2023/04/08 23:59:59
- 第二个计费周期为: 2023/04/08 23:59:59 ~ 2023/05/08 23:59:59

您需要为每个计费周期预先付费,各项RocketMQ资源单独计费,计费公式如表**2-3**所 示。

表 **2-3** 计费公式

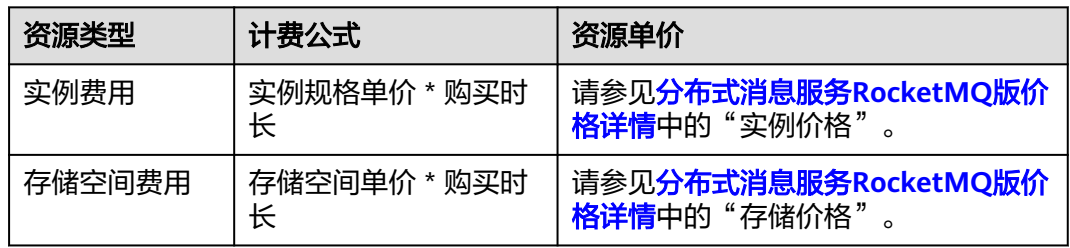

图**2-2**给出了上述示例配置的费用计算过程。

#### 须知

图中价格仅供参考,实际计算请[以分布式消息服务](https://www.huaweicloud.com/intl/zh-cn/pricing/index.html?tab=detail#/reliability)**RocketMQ**版价格详情中的价格为 准。

图 **2-2** 包年/包月 RocketMQ 实例费用计算示例(亚太-新加坡区域)

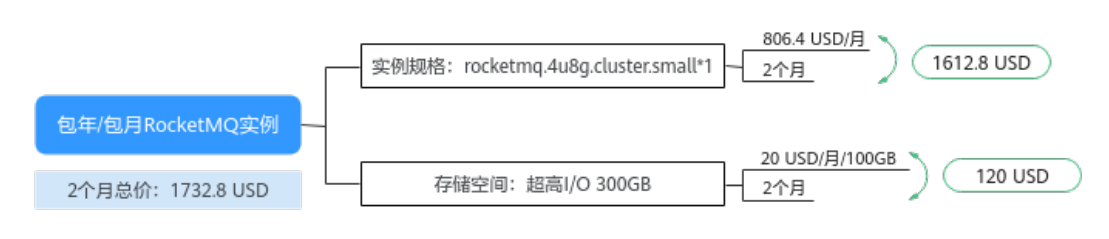

# <span id="page-8-0"></span>变更配置后对计费的影响

当前包年/包月RocketMQ实例资源的规格不满足您的业务需要时,您可以在 RocketMQ实例控制台发起变更规格操作,变更时系统将按照如下规则为您计算变更费 用:

- 资源升配:新配置价格高于老配置价格,此时您需要支付新老配置的差价。
- 资源降配:新配置价格低于老配置价格,此时华为云会将新老配置的差价退给 您。

这里以资源升配且无任何优惠的场景为例,假设您于2023/04/08在"亚太-新加坡"区 域购买了一个包年/包月RocketMQ实例(rrocketmq.4u8g.cluster\*1),购买时长为1 个月,计划在2023/04/18变更规格为rocketmq.8u16g.cluster\*1。旧配置价格为1344 USD/月,新配置价格为2592 USD/月。计算公式如下:

#### 升配费用**=**新配置价格**\***剩余周期**-**旧配置价格**\***剩余周期

公式中的剩余周期为每个自然月的剩余天数/对应自然月的最大天数。本示例中,剩余 周期=12(4月份剩余天数)/ 30(4月份最大天数)+ 8(5月份剩余天数)/ 31(5月 份最大天数)=0.6581,代入公式可得升配费用=2592\*0.6581-1344\*0.6581=821.31 USD

更多信息请参[见变更资源规格费用说明](https://support.huaweicloud.com/intl/zh-cn/usermanual-billing/renewals_topic_60000001.html)。

# 到期后影响

图**2-3**描述了包年/包月RocketMQ实例各个阶段的状态。购买后,在计费周期内 RocketMQ实例正常运行,此阶段为有效期;RocketMQ实例到期而未续费时,将陆续 进入宽限期和保留期。

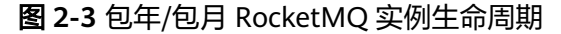

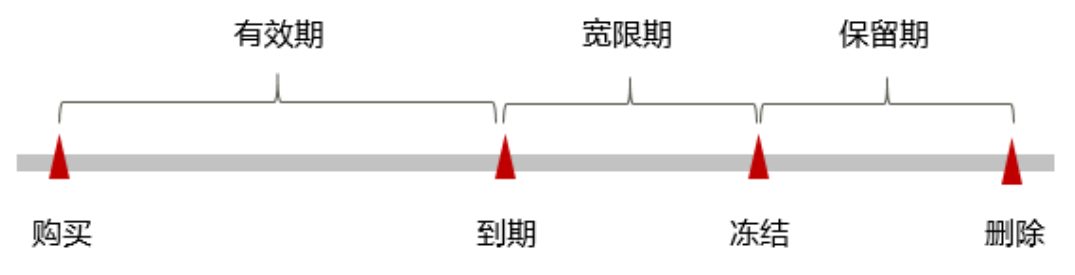

#### 到期预警

包年/包月RocketMQ实例在到期前第7天内,系统将向用户推送到期预警消息。预警消 息将通过邮件、短信和站内信的方式通知到华为云账号的创建者。

#### 到期后影响

资源到期未续费,进入宽限期。

如果您的包年/包月RocketMQ实例到期未续费, RocketMQ实例会进入宽限期, RocketMQ实例状态变为"已过期"。宽限期内您可以正常访问RocketMQ实例, 但以下操作将受到限制:

- 变更实例规格。
- 资源宽限期到期未续费,进入保留期。

<span id="page-9-0"></span>如果您在宽限期内仍未续费包年/包月RocketMQ实例,RocketMQ实例会进入保 留期, RocketMQ实例状态变为"已冻结", 您将无法对处于保留期的包年/包月 RocketMQ实例执行任何操作。

资源保留期到期未续费,释放且不可恢复。 如果包年/包月RocketMQ实例在保留期到期前仍未续费,那么RocketMQ实例将 被释放,数据无法恢复。

#### 说明

- 关于宽限期和保留期时长请参见<mark>[什么是宽限期,华为云宽限期是多少?和](https://support.huaweicloud.com/intl/zh-cn/faq-billing/postRules_topic_100014.html)[什么是保留期,华](https://support.huaweicloud.com/intl/zh-cn/faq-billing/postRules_topic_100015.html)</mark> [为云保留期是多少?。](https://support.huaweicloud.com/intl/zh-cn/faq-billing/postRules_topic_100015.html)
- 关于续费的详细介绍请参见<mark>续费概述</mark>。

# **2.3** 按需计费

按需计费是一种先使用再付费的计费模式,适用于无需任何预付款或长期承诺的用 户。本文将介绍按需计费RocketMQ实例的计费规则。

## 适用场景

按需计费适用于具有不能中断的短期、突增或不可预测的应用或服务,例如电商抢 购、临时测试、科学计算。

# 适用计费项

分布式消息服务RocketMQ版对您选择的RocketMQ实例和RocketMQ的磁盘存储空间 收费。以下计费项支持按需计费。

#### 表 **2-4** 适用计费项

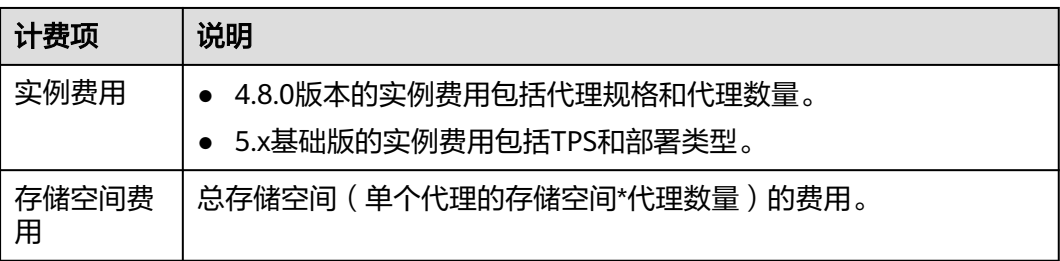

假设您计划购买一个4.8.0版本的RocketMQ实例,其存储空间为300GB。在购买 RocketMO实例页面底部,您将看到所需费用的明细,如图2-4所示。

#### 图 **2-4** 配置费用示例

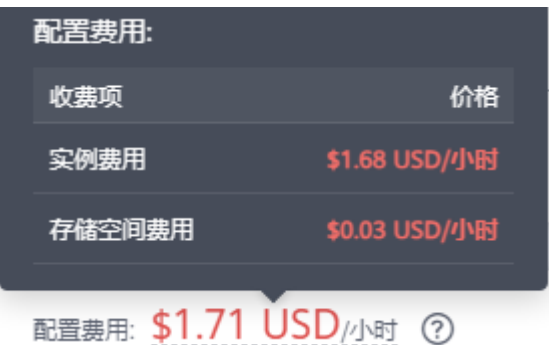

<span id="page-10-0"></span>配置费用将包括以下部分:

- 实例费用:根据所选配置(包括代理规格和代理数量)计算的费用。
- 存储空间费用:磁盘类型和总磁盘存储空间(单个代理的存储空间\*代理数量)的 费用。

# 计费周期

按需计费RocketMQ实例按秒计费,每一个小时整点结算一次费用(以UTC+8时间为 准),结算完毕后进入新的计费周期。计费的起点以RocketMQ实例创建成功的时间点 为准,终点以实例删除时间为准。

例如,您在8:45:30购买了一个按需计费的RocketMQ实例,然后在8:55:00将其删除, 则计费周期为8:00:00 ~ 9:00:00,在8:45:30 ~ 8:55:30间产生费用,该计费周期内的计 费时长为600秒。

# 计费示例

假设您于2023/04/18 9:59:30在"亚太-新加坡"区域购买了一个按需计费4.8.0版本的 RocketMQ实例 (规格: rocketmq.4u8q.cluster.small\*1, 总存储空间: 高I/O 300GB),计费资源包括实例费用(代理规格和代理数量),以及存储空间费用(高 I/O 300GB),然后在2023/04/18 10:45:46将其删除,则:

- 第一个计费周期为9:00:00 ~ 10:00:00, 在9:59:30 ~ 10:00:00间产生费用,该计费 周期内的计费时长为30秒。
- 第二个计费周期为10:00:00 ~ 11:00:00, 在10:00:00 ~ 10:45:46间产生费用,该计 费周期内的计费时长为2746秒。

您需要为每个计费周期付费,各项RocketMQ资源单独计费,计费公式如表**2-5**所示。 产品价格详情中标出了资源的每小时价格,您需要将每小时价格除以3600,得到每秒 价格。

#### 表 **2-5** 计费公式

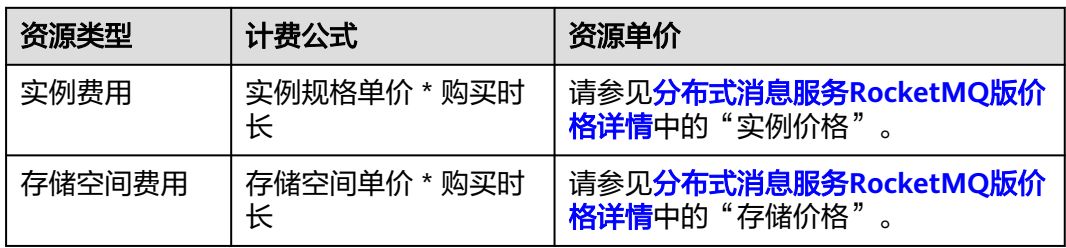

图**[2-5](#page-11-0)**给出了上述示例配置的费用计算过程。

## 须知

图中价格仅供参考,实际计算请[以分布式消息服务](https://www.huaweicloud.com/intl/zh-cn/pricing/index.html?tab=detail#/reliability)**RocketMQ**版价格详情中的价格为 准。

# <span id="page-11-0"></span>图 **2-5** 按需计费 RocketMQ 实例费用计算示例(亚太-新加坡区域)

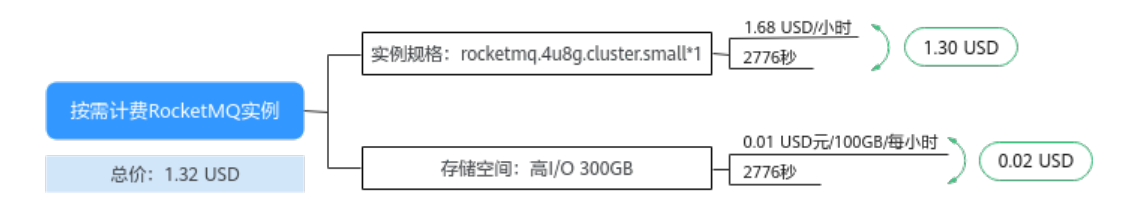

# 变更配置后对计费的影响

如果您在购买按需计费实例后变更了实例规格,会产生一个新订单并开始按新规格的 价格计费,旧订单自动失效。

如果您在一个小时内变更了实例规格,将会产生多条计费信息。每条计费信息的开始 时间和结束时间对应不同规格在该小时内的生效时间。

例如,您在9:00:00购买了一个按需计费实例,实例规格为rocketmq.4u8g.cluster\*1, 并在9:30:00升配为rocketmq.8u16g.cluster\*1,那么在9:00:00 ~ 10:00:00间会产生两 条计费信息。

- 第一条对应9:00:00 ~ 9:30:00,实例规格按照rocketmq.4u8g.cluster\*1计费。
- 第二条对应9:30:00 ~ 10:00:00,实例规格按照rocketmq.8u16g.cluster\*1计费。

# 欠费影响

图**2-6**描述了按需计费RocketMQ实例各个阶段的状态。购买后,在计费周期内 RocketMQ实例正常运行,此阶段为有效期;当您的账号因按需RocketMQ实例自动扣 费导致欠费后,账号将变成欠费状态,RocketMQ实例将陆续进入宽限期和保留期。

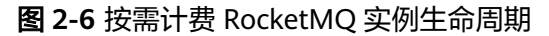

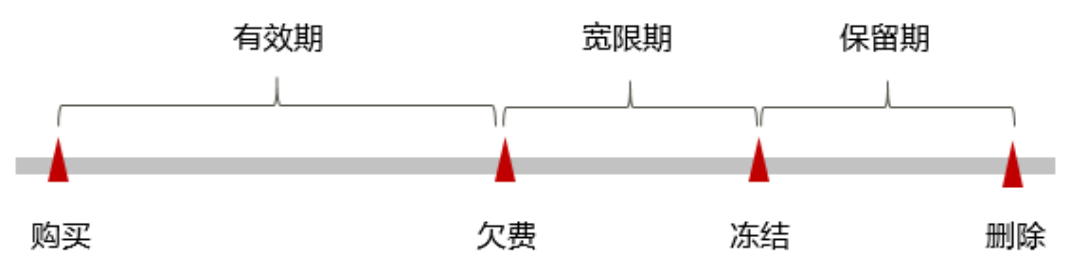

## 欠费预警

系统会在每个计费周期后的一段时间对按需计费资源进行扣费。当您的账户被扣为负 值时,我们将通过邮件、短信和站内信的方式通知到华为云账号的创建者。

## 欠费后影响

**账号欠费,资源进入宽限期。** 

当您的账号因按需RocketMQ实例自动扣费导致欠费后,账号将变成欠费状态。欠 费后,按需资源不会立即停止服务,资源进入宽限期。您需支付按需资源在宽限 期内产生的费用,相关费用可在"管理控制台 > 费用中心 > 总览"的"欠费金 额"查看,华为云将在您充值时自动扣取欠费金额。

● 宽限期内未支付欠款,资源进入保留期。

如果您在宽限期内仍未支付欠款,那么就会进入保留期,资源状态变为"已冻 结",您将无法对处于保留期的按需计费资源执行任何操作。

● 保留期内未支付欠款,资源释放且无法恢复。 保留期到期后,若您仍未支付账户欠款,那么RocketMQ实例将被释放,数据无法 恢复。

说明

- 关于宽限期和保留期时长请参见**什么是宽限期,华为云宽限期是多少? 和[什么是保留期,华](https://support.huaweicloud.com/intl/zh-cn/faq-billing/postRules_topic_100015.html)** [为云保留期是多少?。](https://support.huaweicloud.com/intl/zh-cn/faq-billing/postRules_topic_100015.html)
- 关于充值的详细操作请参见<mark>账户还款</mark>。

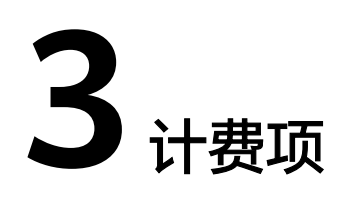

# <span id="page-13-0"></span>计费说明

分布式消息服务RocketMQ版的计费项由实例费用和存储空间费用组成。具体内容如表 **3-1**所示。

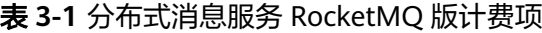

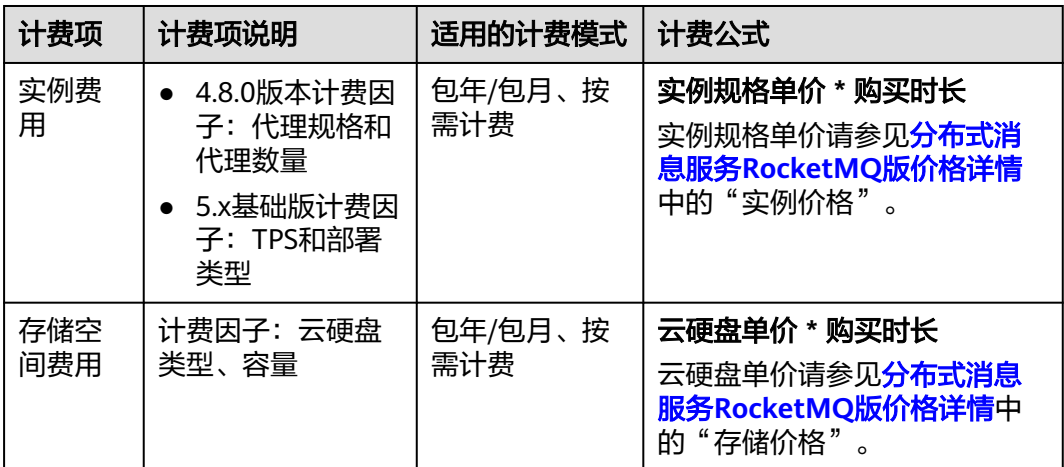

# 计费示例

以包年/包月计费模式为例,假设您于2023/03/08 15:50:04在"亚太-新加坡"区域购 买了一个包年/包月4.8.0版本的RocketMQ实例(规格:

rocketmq.4u8g.cluster.small\*1,总存储空间:超高I/O 300GB),计费资源包括实例 费用(代理规格和代理数量),以及存储空间费用(超高I/O 300GB)。购买时长为一 个月,并在到期前手动续费1个月,则:

- 第一个计费周期为:2023/03/08 15:50:04 ~ 2023/04/08 23:59:59
- 第二个计费周期为: 2023/04/08 23:59:59 ~ 2023/05/08 23:59:59

图**[3-1](#page-14-0)**给出了上述示例配置的费用计算过程。

# <span id="page-14-0"></span>须知

图中价格仅供参考,实际计算请[以分布式消息服务](https://www.huaweicloud.com/intl/zh-cn/pricing/index.html?tab=detail#/reliability)**RocketMQ**版价格详情中的价格为 准。

图 **3-1** 包年/包月 RocketMQ 实例费用计算示例(亚太-新加坡区域)

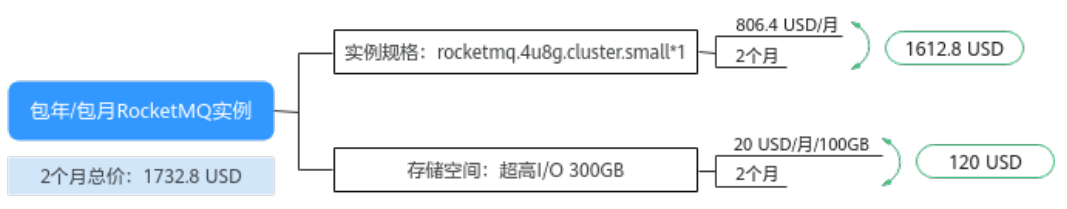

按需计费模式下,各计费项的计费示例请参见计<mark>费示例</mark>。

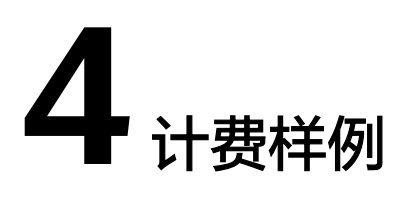

# <span id="page-15-0"></span>计费场景

某用户于2023/03/18 15:30:00在"亚太-新加坡"区域购买了一个按需计费4.8.0版本 的RocketMQ实例,规格配置如下:

- 规格: rocketmq.4u8q.cluster\*1
- 总存储空间: 高I/O, 300GB

用了一段时间后,用户发现RocketMQ实例当前规格无法满足业务需要,于 2023/03/20 9:00:00升配为rocketmq.8u16g.cluster\*1。因为该RocketMQ实例打算长 期使用下去,于2023/03/20 10:30:00将RocketMQ实例转为包年/包月计费,购买时长 为1个月。那么在3~4月份,该RocketMQ实例总共产生多少费用呢?

# 计费构成分析

可以将RocketMQ实例的使用阶段按照计费模式分为两段:在2023/03/18 15:30:00 ~ 2023/03/20 10:30:00期间为按需计费,2023/03/20 10:30:00 ~ 2023/04/20 23:59:59 期间为包年/包月计费。

#### 按需计费

在2023/03/18 15:30:00 ~ 2023/03/20 9:00:00期间按照rocketmq.4u8g.cluster\*1规格 计费,计费时长为41.5小时,费用计算如下:

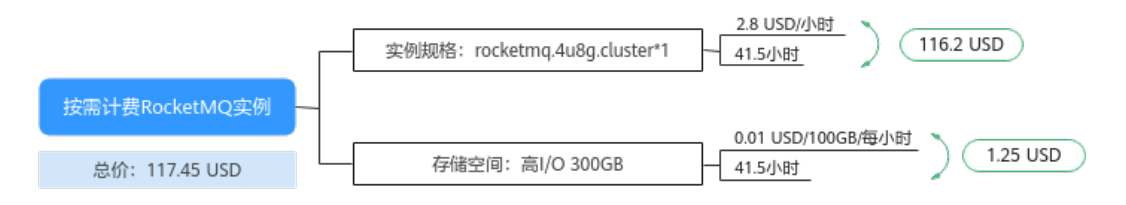

在2023/03/20 9:00:00 ~ 2023/03/20 10:30:00期间按照rocketmq.8u16g.cluster\*1规 格计费,计费时长为1.5小时,费用计算如下:

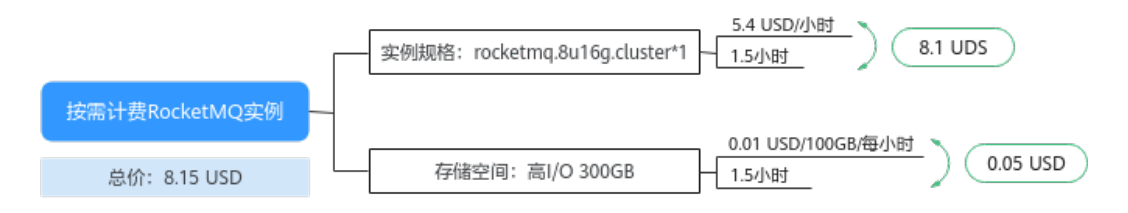

# 包年**/**包月计费

在2023/03/20 10:30:00 ~ 2023/04/20 23:59:59期间为包年/包月计费,计费时长为1 个月,费用计算如下:

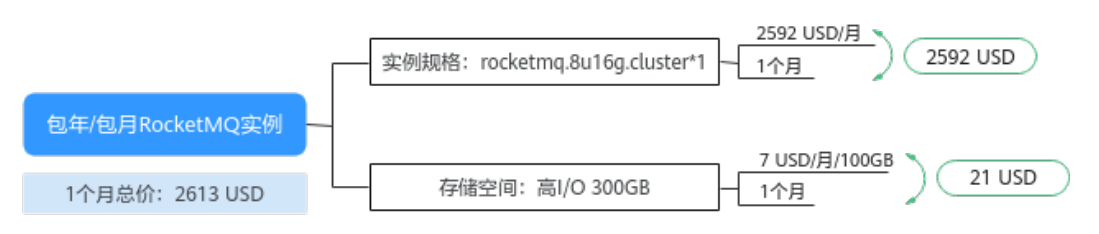

由此可见,在3~4月份,该RocketMQ实例总共产生的费用为: 117.45 + 8.15 + 2613 =2738.6 USD。

# 5<br>**5** 变更计费模式

# <span id="page-17-0"></span>**5.1** 变更计费模式概述

在购买RocketMQ实例后,如果发现当前计费模式无法满足业务需求,您可以变更计费 模式。支持变更计费模式的RocketMQ实例计费项如表**5-1**所示。

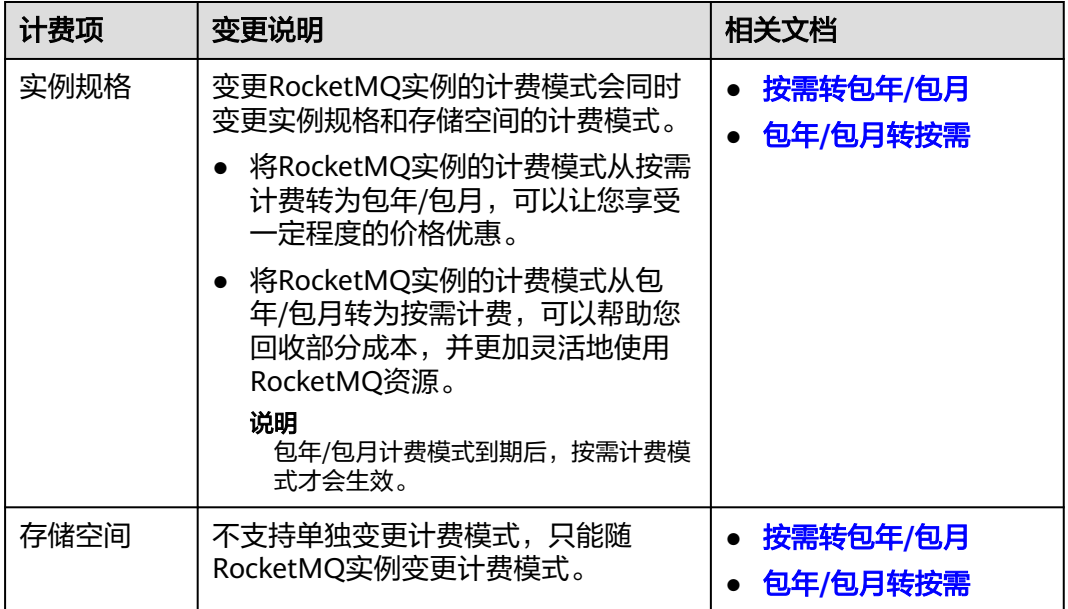

表 **5-1** 支持变更计费模式的 RocketMQ 实例计费项

# **5.2** 按需转包年**/**包月

如果您需要长期使用当前按需购买的RocketMQ实例,可以将该RocketMQ实例转为包 年/包月计费模式,以节省开支。按需计费变更为包年/包月会生成新的订单,用户支付 订单后,包年/包月资源将立即生效。

假设用户于2023/04/18 15:29:16购买了一个按需计费的RocketMQ实例,由于业务需 要,于2023/04/18 16:30:30执行按需转包年/包月操作,生成类型为"按需转包年/包 月"的订单。用户支付订单后,按需转包年/包月的RocketMQ实例立即生效。在"费 用中心 > 账单管理"页面将生成如下三条账单信息:

- 按需: 2023/04/18 15:00:00 ~ 2023/04/18 16:00:00,在15:29:16 ~ 16:00:00间 产生费用
- 按需: 2023/04/18 16:00:00 ~ 2023/04/18 17:00:00,在16:00:00 ~ 16:30:30间 产生费用
- 包年/包月:2023/04/18 16:30:30

# 约束与限制

按需计费RocketMQ实例绑定的云硬盘随RocketMQ实例同步变更计费模式。

## 前提条件

- RocketMQ实例计费模式为"按需计费"。
- RocketMQ实例状态为"运行中"。

## 操作步骤

- 步骤**1** 登录管理控制台。
- 步骤**2** 单击左侧导航栏的 图标,选择"应用中间件 > 分布式消息服务RocketMQ版"。
- 步骤**3** 通过以下任意一种方法,实现按需实例转包周期。
	- 勾选RocketMQ实例名称左侧的方框,可选一个或多个,单击信息栏左上侧的"转 包周期",弹出"转包周期"对话框,单击"是",跳转到"按需转包年/包月" 页面。
	- 在待转包周期的RocketMQ实例所在行,单击"更多 > 转包周期", 跳转到"按 需转包年/包月"页面。
	- RocketMQ实例4.8.0版本: 单击RocketMQ实例名称, 进入实例详情页面。单击右 上角的"更多 > 转包周期", 跳转到"按需转包年/包月"页面。RocketMQ实例 5.x版本:单击RocketMO实例名称,进入实例详情页面。单击右上角的"转包周 期", 跳转到"按需转包年/包月"页面。
- 步骤**4** 选择RocketMQ实例的购买时长,判断是否勾选"自动续费",确认预计到期时间和配 置费用后单击"去支付"。

# 图 **5-1** 按需转包年/包月

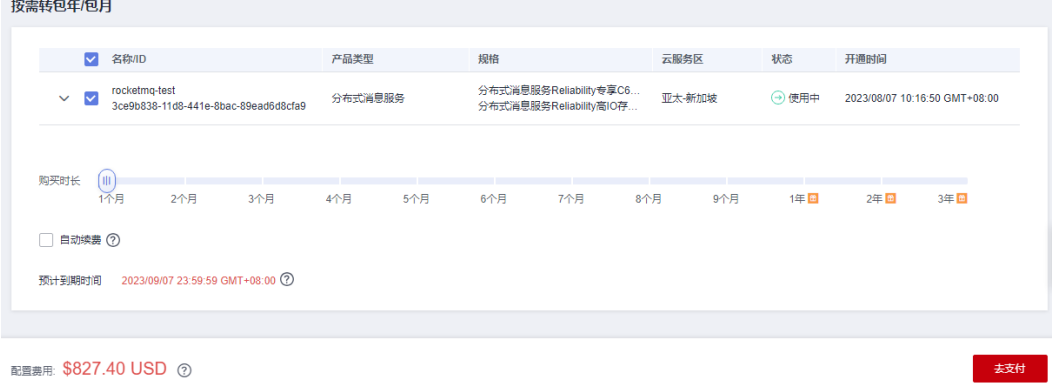

<span id="page-19-0"></span>步骤**5** 进入支付页面,选择支付方式,确认付款,支付订单后即可完成按需转包年/包月。

**----**结束

# **5.3** 包年**/**包月转按需

创建一个包年/包月RocketMQ实例后,您可以将该RocketMQ实例的计费模式转为按 需计费,回收部分成本,同时更加灵活地按需使用RocketMQ实例。

#### 说明

包年/包月转按需,需包年/包月资费模式到期后,按需的资费模式才会生效。

# 前提条件

- RocketMQ实例计费模式为"包年/包月"。
- RocketMQ实例状态为"运行中"。

# 在云服务控制台转按需

- 步骤**1** 登录管理控制台。
- 步骤2 单击左侧导航栏的 ——图标,选择"应用中间件 > 分布式消息服务RocketMO版"。
- 步骤**3** 通过以下任意一种方法,设置包年/包月资源到期后转按需。
	- 在需要更改计费模式的RocketMQ实例所在行,单击操作列"更多 > 到期转按 需"。
	- 勾选RocketMQ实例名称左侧的方框,可选一个或多个,单击信息栏左上侧的"到 期转按需",弹出"到期转按需"对话框,单击"是"。
- 步骤4 查看资费变更的相关信息,确认无误后单击"到期转按需"。

## **----**结束

## 在费用中心转按需

- 步骤**1** 进入["费用中心](https://account-intl.huaweicloud.com/usercenter/#/userindex/renewalManagement) **>** 续费管理"页面。
- 步骤**2** 自定义查询条件。
	- 可在"到期转按需项"页签查询已经设置到期转按需的资源。
	- 可对"手动续费项"、"自动续费项"、"到期不续费项"页签的资源设置到期 转按需的操作。
- 步骤**3** 设置包年/包月资源到期后转按需。
	- 单个资源到期转按需: 选择需要更改计费模式的RocketMQ实例, 单击操作列"更 多 > 到期转按需"。

#### 图 **5-2** 单个资源转按需

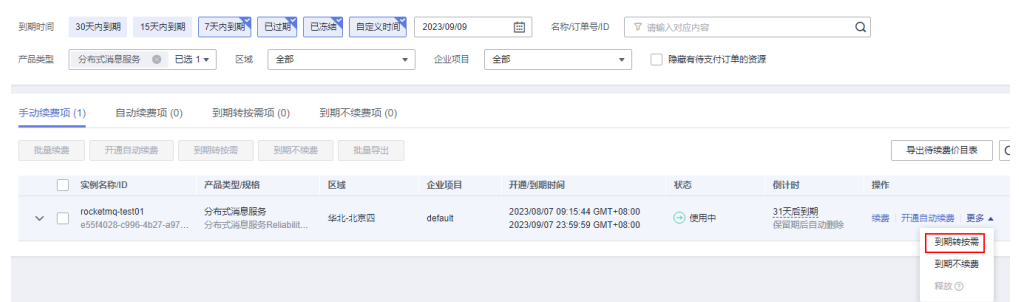

● 批量资源到期转按需:选择需要更改计费模式的RocketMQ实例,单击列表左上角 的"到期转按需"。

# 图 **5-3** 多个资源转按需

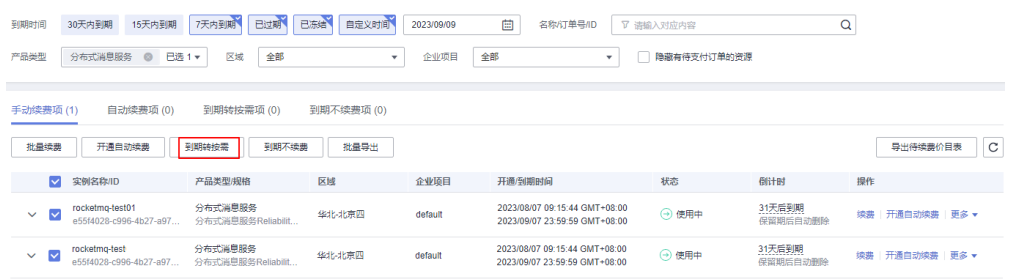

步骤4 查看资费变更的相关信息后,单击"到期转按需"。

#### 图 **5-4** 到期转按需

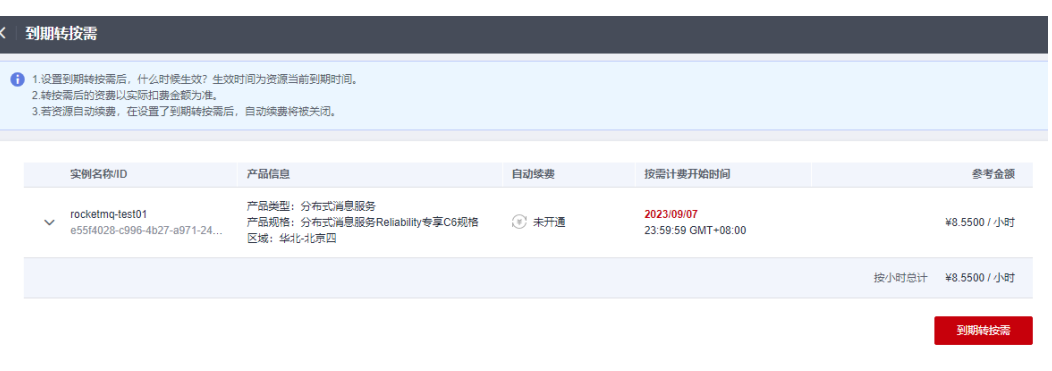

**----**结束

# **6** 续费

# <span id="page-21-0"></span>**6.1** 续费概述

# 续费简介

包年/包月RocketMQ实例到期后会影响RocketMQ实例正常运行。如果您想继续使 用,需要在指定的时间内为RocketMQ实例续费,否则RocketMQ实例资源会自动释 放,数据丢失且不可恢复。

续费操作仅适用于包年/包月RocketMQ实例,按需计费RocketMQ实例不需要续费, 只需要保证账户余额充足即可。

RocketMQ实例在到期前续费成功,所有资源得以保留,且RocketMQ实例的运行不受 影响。RocketMQ实例到期后的状态说明,请参[见到期后影响。](#page-8-0)

# 续费相关的功能

包年/包月RocketMQ实例续费相关的功能如表**6-1**所示。

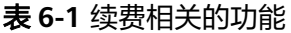

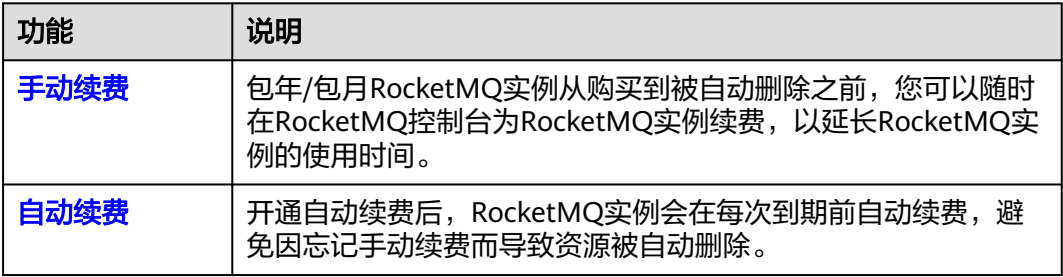

在一个包年/包月RocketMQ实例生命周期的不同阶段,您可以根据需要选择一种方式 进行续费,具体如图**[6-1](#page-22-0)**所示。

#### <span id="page-22-0"></span>图 **6-1** RocketMQ 实例生命周期

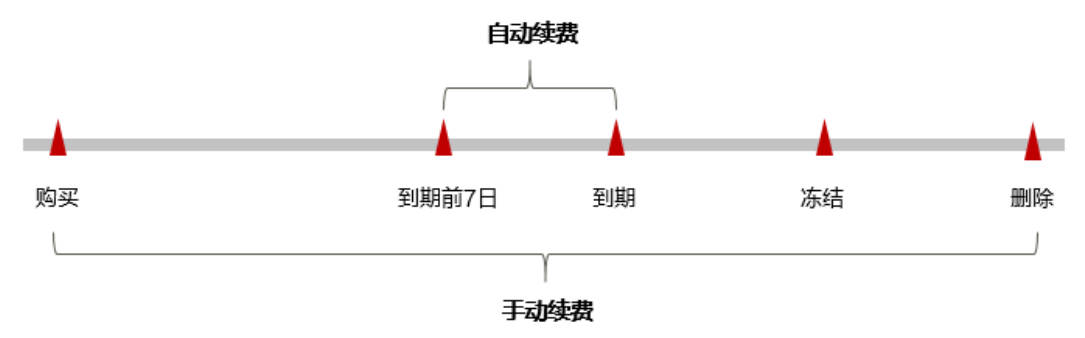

- RocketMQ实例从购买到到期前,处于正常运行阶段,资源状态为"运行中"。
- 到期后,资源状态变为"已过期"。
- 到期未续费时,RocketMQ实例首先会进入宽限期,宽限期到期后仍未续费,资源 状态变为"已冻结"。
- 超过宽限期仍未续费将进入保留期,如果保留期内仍未续费,资源将被自动删 除。

#### 说明

关于宽限期和保留期时长请参见**什么是宽限期,华为云宽限期是多少? [和什么是保留期,华为云](https://support.huaweicloud.com/intl/zh-cn/faq-billing/postRules_topic_100015.html)** [保留期是多少?](https://support.huaweicloud.com/intl/zh-cn/faq-billing/postRules_topic_100015.html)。

在RocketMQ实例到期前均可开通自动续费,到期前7日凌晨3:00首次尝试自动续费, 如果扣款失败,每天凌晨3:00尝试一次,直至RocketMQ实例到期或者续费成功。到期 前7日自动续费扣款是系统默认配置,您也可以根据需要修改此扣款日。

# **6.2** 手动续费

包年/包月RocketMQ实例从购买到被自动删除之前,您可以随时在RocketMQ控制台 为RocketMQ实例续费,以延长RocketMQ实例的使用时间。

# 在云服务控制台续费

- 步骤**1** 登录管理控制台。
- 步骤**2** 单击左侧导航栏的 图标,选择"应用中间件 > 分布式消息服务RocketMQ版"。
- 步骤**3** 通过以下任意一种方法,为RocketMQ实例续费。
	- 勾选RocketMQ实例名称左侧的方框,可选一个或多个,单击信息栏左上侧的"续 费",弹出"续费"对话框,单击"是",跳转到"续费"页面。
	- 在待续费的RocketMQ实例所在行,单击"更多 > 续费", 跳转到"续费"页 面。
	- 单击RocketMQ实例名称,进入实例详情页面。单击右上角的"续费",跳转到 "续费"页面。
- 步骤**4** 选择RocketMQ实例的续费时长,判断是否勾选"统一到期日",将RocketMQ实例到 期时间统一到各个月的某一天(详细介绍请参见统一包年**/**[包月资源的到期日\)](#page-24-0)。确认 配置费用后单击"去支付"。

#### 图 **6-2** 续费确认

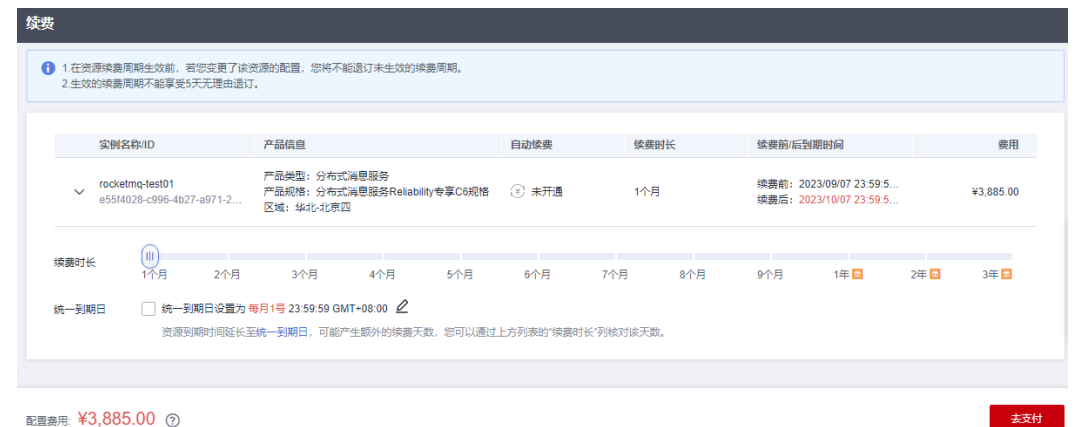

步骤**5** 进入支付页面,选择支付方式,确认付款,支付订单后即可完成续费。

**----**结束

## 在费用中心续费

步骤**1** 进入["费用中心](https://account-intl.huaweicloud.com/usercenter/#/userindex/renewalManagement) **>** 续费管理"页面。

步骤**2** 自定义查询条件。

可在"手动续费项"、"自动续费项"、"到期转按需项"、"到期不续费项"页签 查询全部待续费资源,对资源进行手动续费的操作。

所有需手动续费的资源都可归置到"手动续费项"页签,具体操作请参见[如何恢复为](https://support.huaweicloud.com/intl/zh-cn/usermanual-billing/renewals_topic_10000005.html) [手动续费。](https://support.huaweicloud.com/intl/zh-cn/usermanual-billing/renewals_topic_10000005.html)

#### 步骤**3** 手动续费资源。

● 单个续费: 在资源页面找到需要续费的资源, 单击操作列的"续费"。

图 **6-3** 单个续费

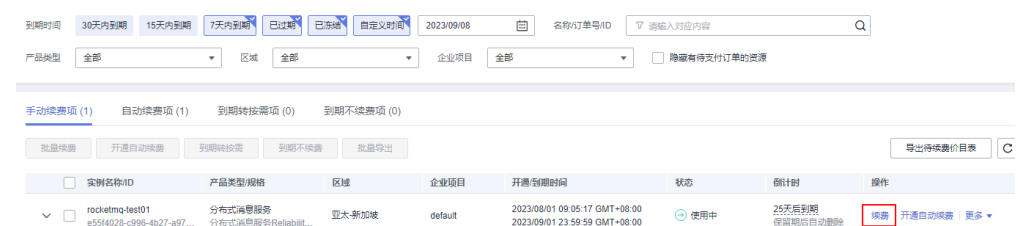

批量续费:在资源页面勾选需要续费的资源,单击列表左上角的"批量续费"。

#### 图 **6-4** 批量续费

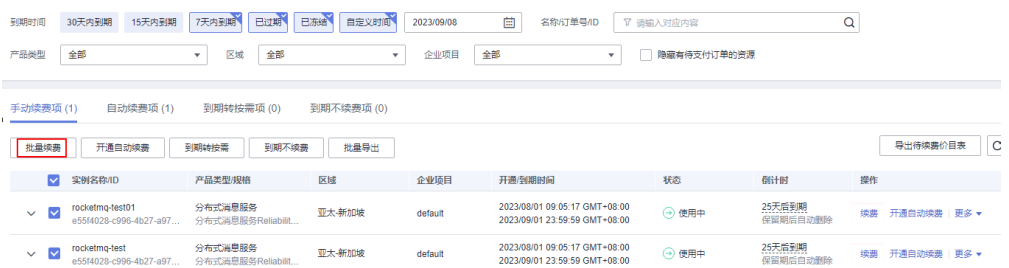

<span id="page-24-0"></span>步骤**4** 选择RocketMQ实例的续费时长,判断是否勾选"统一到期日",将RocketMQ实例到 期时间统一到各个月的某一天(详细介绍请参见统一包年**/**包月资源的到期日)。确认 配置费用后单击"去支付"。

#### 图 **6-5** 续费确认

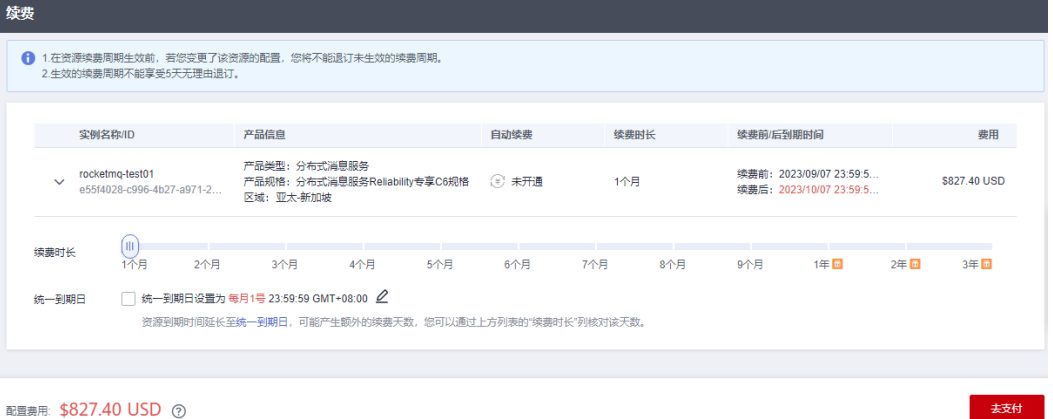

配置费用: \$827.40 USD ?

步骤**5** 进入支付页面,选择支付方式,确认付款,支付订单后即可完成续费。

**----**结束

# 统一包年**/**包月资源的到期日

如果您持有多台到期日不同的RocketMQ实例,可以将到期日统一设置到一个日期,便 于日常管理和续费。

图**6-6**展示了用户将两个不同时间到期的资源,同时续费一个月,并设置"统一到期 日"后的效果对比。

#### 图 **6-6** 统一到期日

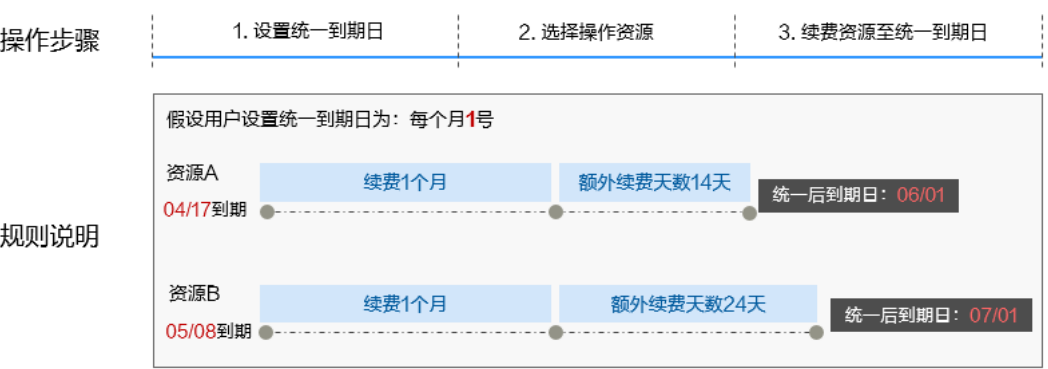

更多关于统一到期日的规则请参[见如何设置统一到期日。](https://support.huaweicloud.com/intl/zh-cn/usermanual-billing/renewals_topic_10000004.html)

# **6.3** 自动续费

自动续费可以减少手动续费的管理成本,避免因忘记手动续费而导致RocketMQ实例被 自动删除。自动续费的规则如下所述:

● 以RocketMQ实例的到期日计算第一次自动续费日期和计费周期。

- RocketMQ实例自动续费周期根据您开通自动续费的途径不同,遵循不同的规则。
- 在RocketMQ实例到期前均可开通自动续费,到期前7日凌晨3:00首次尝试自动续 费,如果扣款失败,每天凌晨3:00尝试一次,直至RocketMQ实例到期或者续费成 功。
- 开通自动续费后,还可以手动续费该RocketMQ实例。手动续费后,自动续费仍然 有效,在新的到期时间前的第7天开始扣款。
- 自动续费的到期前7日自动扣款属于系统默认配置,您也可以根据需要修改此扣款 日,如到期前6日、到期前5日等等。

更多关于自动续费的规则介绍请参见[自动续费规则说明。](https://support.huaweicloud.com/intl/zh-cn/usermanual-billing/renewals_topic_20000002.html)

# 前提条件

请确认包年/包月RocketMQ实例还未到期。

## 在购买 **RocketMQ** 实例页面开通自动续费

您可以在购买RocketMQ实例页面开通自动续费,如图**6-7**所示。更多购买RocketMQ 实例的信息,请参见<mark>购买实例</mark>。

#### 图 **6-7** 自动续费配置

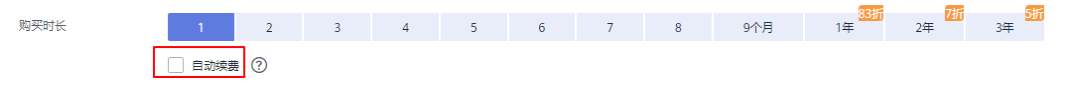

在购买RocketMQ实例时开通的自动续费遵循以下规则:

- 按月购买:自动续费周期为1个月。
- 按年购买: 自动续费周期为1年。

## 在续费管理页面开通自动续费

- 步骤**1** 进入["费用中心](https://account-intl.huaweicloud.com/usercenter/#/userindex/renewalManagement) **>** 续费管理"页面。
- 步骤**2** 自定义查询条件。
	- 可在"自动续费项"页签查询已经开通自动续费的资源。
	- 可对"手动续费项"、"到期转按需项"、"到期不续费项"页签的资源开通自 动续费。
- 步骤**3** 为包年/包月资源开通自动续费。
	- 单个资源开通自动续费:选择需要开通自动续费的RocketMQ实例,单击操作列 "开通自动续费"。

#### 图 **6-8** 单个资源开通自动续费

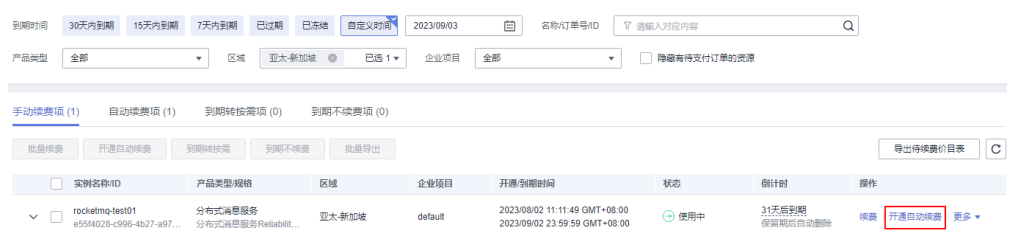

● 批量资源开通自动续费:选择需要开通自动续费的RocketMQ实例,单击列表左上 角的"开通自动续费"。

#### 图 **6-9** 多个资源开通自动续费

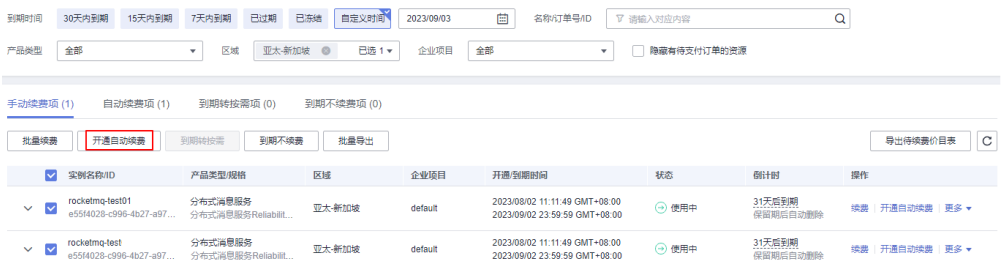

步骤4 选择续费时长,并根据需要设置自动续费次数,单击"开通"。

在"续费管理"页面开通的自动续费,自动续费周期以实际选择的续费时长以及自动 续费次数为准。例如:您选择了续费时长3个月,不限次数,即在每次到期前自动续费 3个月。

#### 图 **6-10** 开通自动续费

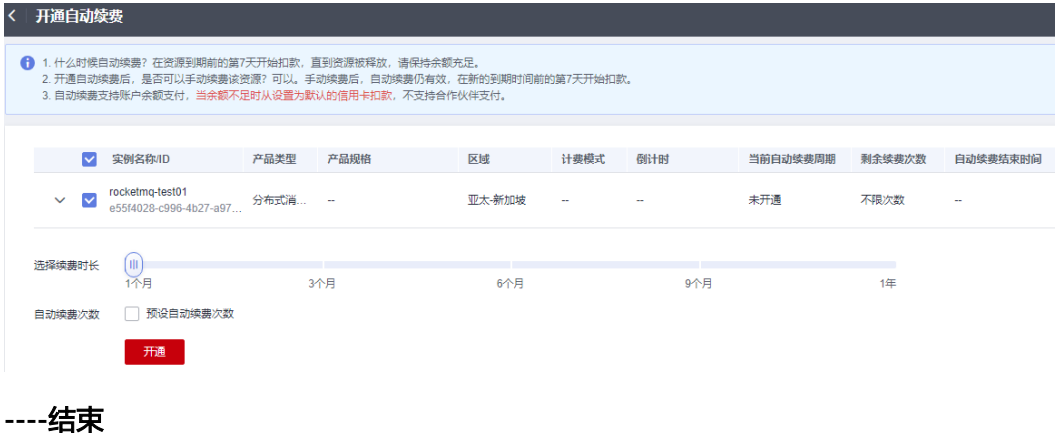

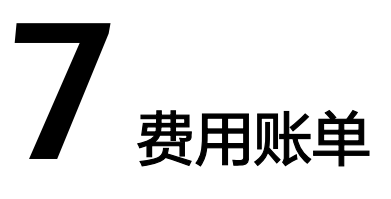

<span id="page-27-0"></span>您可以在"费用中心 > 账单管理"查看资源的费用账单,以了解该资源在某个时间段 的使用量和计费信息。

# 账单上报周期

包年/包月计费模式的资源完成支付后,会实时上报两条账单(实例费用账单和存储空 间费用账单)到计费系统进行结算。

按需计费模式的资源按照固定周期上报使用量到计费系统进行结算。按需计费模式产 品根据使用量类型的不同,分为按小时、按天、按月三种周期进行结算,具体扣费规 则可以参考<mark>按需产品出账说明</mark>。RocketMQ实例的按需计费模式按小时进行结算。

按需计费资源的扣费时间可能会滞后于结算周期,例如:按小时结算的RocketMQ实例 在8:30删除资源,但是8:00~9:00期间产生的费用,通常会在10:00左右才进行扣费。在 "费用中心 > 账单管理 > 流水和明细账单 > 流水账单 "中,"消费时间"即按需产品 的实际使用时间。

# 查看指定资源的账单

- 步骤**1** 登录管理控制台。
- 步骤2 单击左侧导航栏的 图标,选择"应用中间件 > 分布式消息服务RocketMQ版",进 入分布式消息服务RocketMQ专享版页面。
- 步骤**3** 复制资源ID。

RocketMQ实例的实例费用和存储空间费用会分别上报一条账单到计费系统进行结算。 查看指定资源的账单时,需要分别查看实例账单和存储空间账单。

● 在RocketMQ实例列表页面如下图所示位置单击鼠标左键,复制实例的资源ID。

图 **7-1** 复制实例资源 ID

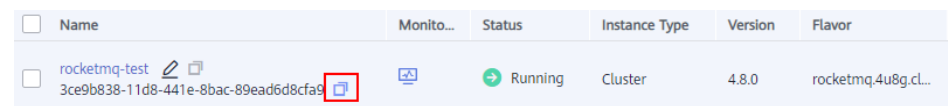

● 单击实例名称,进入实例详情页,复制存储空间的资源ID。

#### 图 **7-2** 复制存储空间资源 ID

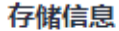

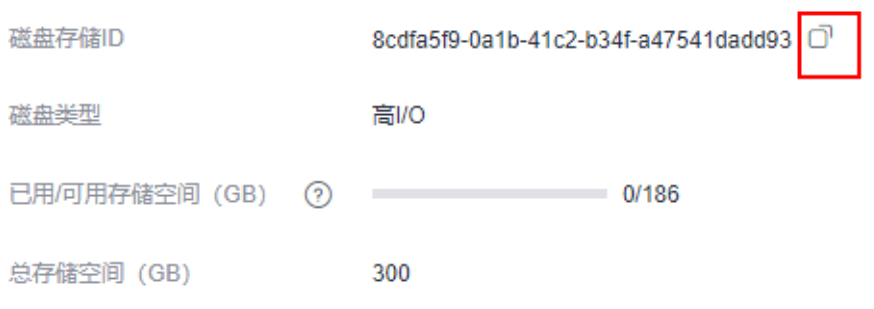

# 步骤**4** 进入["费用中心](https://account-intl.huaweicloud.com/usercenter/#/userindex/resourceConsumeRecord) **>** 消费详情"页面。

步骤5 在筛选条件中选择"资源ID",并输[入步骤](#page-27-0)3复制的资源ID,按"Enter"即可搜索该 资源的账单。

#### 图 **7-3** 查询资源账单

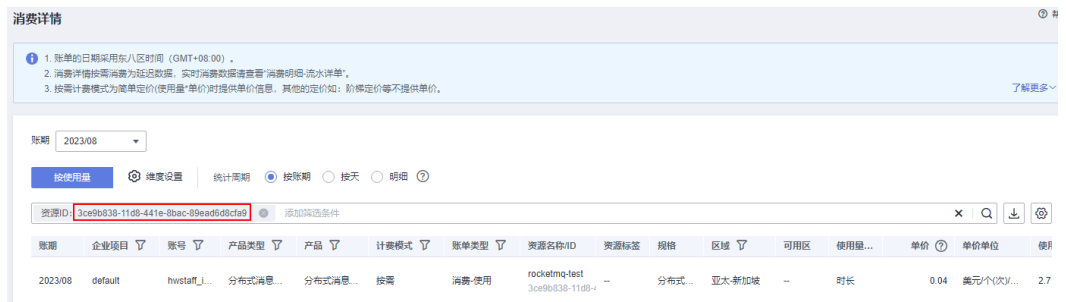

这里设置的统计维度为"按使用量",统计周期为"按账期",您也可以设置其他统 计维度和周期, 详细介绍请参见<mark>费用账单</mark>。

## **----**结束

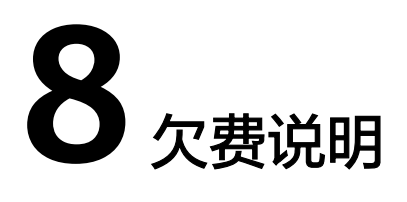

<span id="page-29-0"></span>用户在使用云服务时,账户的可用额度小于待结算的账单,即被判定为账户欠费。欠 费后,可能会影响云服务资源的正常运行,请及时充值。

# 欠费原因

购买了按需计费RocketMQ实例,并使用了一段时间后,账户的余额不足。

# 欠费影响

● 包年/包月

对于包年/包月RocketMQ实例,用户已经预先支付了资源费用,因此在账户出现 欠费的情况下,已有的包年/包月RocketMQ实例仍可正常使用。然而,对于涉及 费用的操作,如新购RocketMQ实例、扩容实例规格、续费等,用户将无法正常进 行。

按需计费

当您的账号因按需RocketMQ实例自动扣费导致欠费后,账号将变成欠费状态。欠 费后,按需资源不会立即停止服务,资源进入宽限期。您需支付按需资源在宽限 期内产生的费用,相关费用可在"管理控制台 > 费用中心 > 总览"的"欠费金 额"中查看,华为云将在您充值时自动扣取欠费金额。

如果您在宽限期内仍未支付欠款,那么就会进入保留期,资源状态变为"已冻 结",您将无法对处于保留期的按需计费资源执行任何操作。

保留期到期后,若您仍未支付账户欠款,那么RocketMQ实例将被释放,数据无法 恢复。

图 **8-1** 按需计费 RocketMQ 实例生命周期

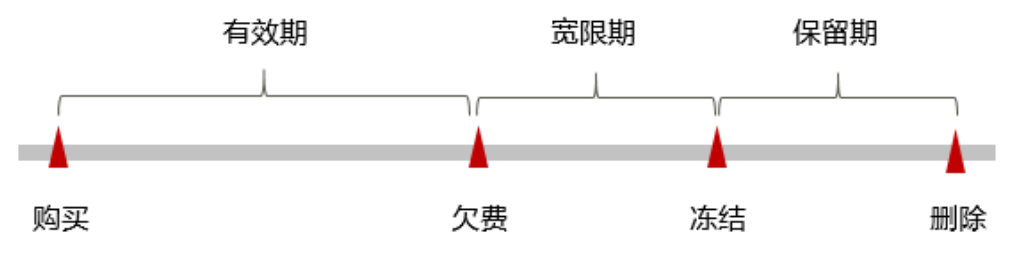

## 说明

关于宽限期和保留期时长请参见**[什么是宽限期,华为云宽限期是多少?和](https://support.huaweicloud.com/intl/zh-cn/faq-billing/postRules_topic_100014.html)[什么是保留期,](https://support.huaweicloud.com/intl/zh-cn/faq-billing/postRules_topic_100015.html)** [华为云保留期是多少?。](https://support.huaweicloud.com/intl/zh-cn/faq-billing/postRules_topic_100015.html)

# 避免和处理欠费

欠费后需要及时充值,详细操作请参见<mark>欠费还款</mark>。

若不再使用RocketMQ实例,您可以将他们删除,以免继续扣费。

# **9** 停止计费

# <span id="page-31-0"></span>包年**/**包月资源

对于包年/包月计费模式的资源,例如包年/包月的RocketMQ实例,用户在购买时会一 次性付费,服务将在到期后自动停止使用。

- 如果在计费周期内不再使用包年/包月资源,您可以执行退订操作,系统将根据资 源是否使用代金券和折扣券等条件返还一定金额到您的账户。详细的退订规则请 参见[云服务退订](https://support.huaweicloud.com/intl/zh-cn/usermanual-billing/zh-cn_topic_0077628999.html)。
- 如果您已开启"自动续费"功能,为避免继续产生费用,请在自动续费扣款日 (默认为到期前7日)之前关闭自动续费。

# 按需计费资源

对于按需计费模式的资源,例如按需计费的RocketMQ实例,若不再使用RocketMQ实 例且需停止计费,请删除相应RocketMQ实例。

# 通过账单查找云服务资源并停止计费

为了确保所有计费资源都能够被找到并删除,您可以在费用账单中获取计费资源的 ID,通过这些ID信息找到具体的资源,然后将其一一删除。具体操作如下:

- 步骤**1** 进入["费用中心](https://account-intl.huaweicloud.com/usercenter/#/userindex/resourceConsumeRecord) **>** 消费详情"页面。
- 步骤**2** 在如下图所示位置单击鼠标左键,复制资源ID。

## 图 **9-1** 复制资源 ID

消费详情

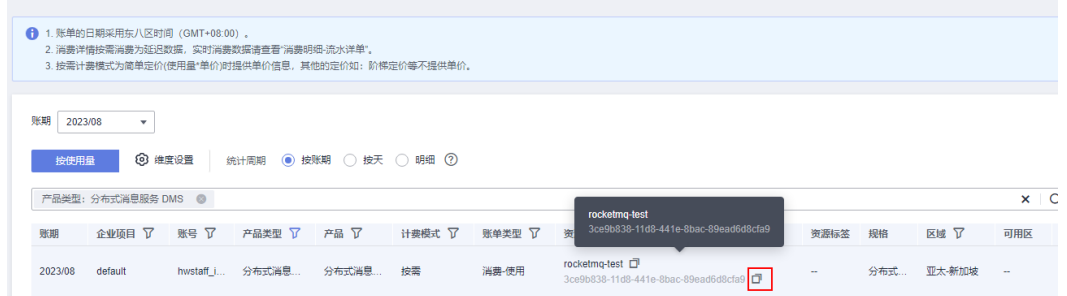

步骤**3** 登录管理控制台,选择"应用中间件 > 分布式消息服务RocketMQ版",进入分布式 消息服务RocketMQ专享版页面。

步骤**4** 选择资源所在的区域,在搜索框中输[入步骤](#page-31-0)**2**中复制的资源ID,按"Enter",即可查 找到该资源。

#### 图 **9-2** 查找资源

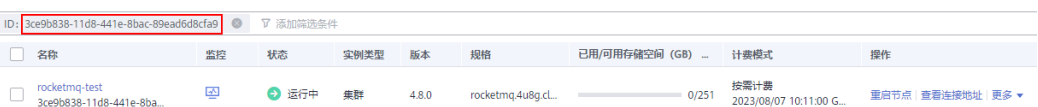

步骤**5** 单击操作列的"更多 > 删除",对RocketMQ实例执行删除操作,确保列表中已无该 资源。

#### 说明

按需计费资源删除后,可能还会存在账单信息,因为系统通常会在使用后1个小时内对上一个结 算周期的费用进行扣款。例如在8:30删除按小时结算的RocketMQ实例,但是8:00~9:00期间产 生的费用,通常会在10:00左右才进行扣费。

**----**结束

# 10 成本管

<span id="page-33-0"></span>随着上云企业越来越多,企业对用云成本问题也越发重视。使用分布式消息服务 RocketMQ版时,如何进行成本管理,减轻业务负担呢?本文将从成本构成、成本分 配、成本分析和成本优化四个维度介绍成本管理,帮助您通过成本管理节约成本,在 保障业务快速发展的同时获得最大成本收益。

# 成本构成

使用分布式消息服务RocketMQ版时,成本主要包括两个方面:

- 资源成本:各类资源的成本,这取决于分布式消息服务RocketMQ版的计费项,详 细介绍请参见[计费项](#page-13-0)。
- 运维成本:使用分布式消息服务RocketMQ版过程中产生的人力成本。

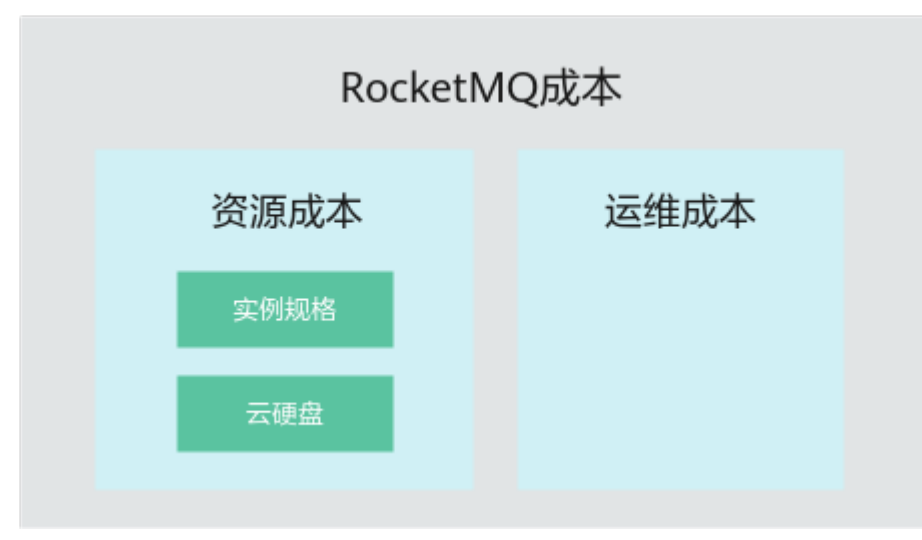

图 **10-1** RocketMQ 成本

华为云**成本中心**可以帮助您更高效地管理资源成本,但运维成本需要您自行识别、管 理和优化。

# 成本分配

成本管理的基础是树立成本责任制,让各部门、各业务团队、各责任人参与进来,为 各自消耗云服务产生的成本负责。企业可以通过成本分配的方式,将云上成本分组, 归集到特定的团队或项目业务中,让各责任组织及时了解各自的成本情况。

华为[云成本中心](https://account-intl.huaweicloud.com/costmanagement/?locale=zh-cn#/cost/overview)支持通过多种不同的方式对成本进行归集和重新分配,您可以根据需 要选择合适的分配工具。

#### 通过关联账号进行成本分配

企业主客户可以使用关联账号对子客户的成本进行归集,从而对子账号进行财务 管理。详细介绍请参见**通过关联账号维度查看成本分配**。

#### 通过企业项目进行成本分配

在进行成本分配之前,建议开通企业项目并做好企业项目的规划,可以根据企业 的组织架构或者业务项目来划分。在购买云资源时选择指定企业项目,新购云资 源将按此企业项目进行成本分配。详细介绍请参见<mark>[通过企业项目维度查看成本分](https://support.huaweicloud.com/intl/zh-cn/qs-cost/billing_qs_0000006_03.html)</mark> [配](https://support.huaweicloud.com/intl/zh-cn/qs-cost/billing_qs_0000006_03.html)。

图 **10-2** 为 RocketMQ 实例选择企业项目

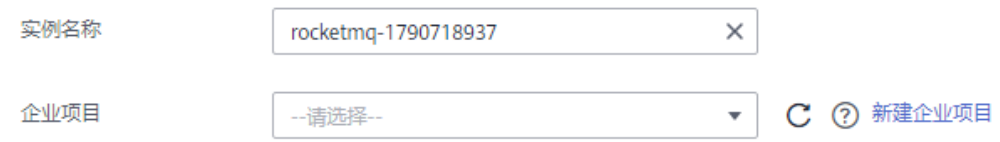

#### 通过成本标签进行成本分配

标签是华为云为了标识云资源,按各种维度(例如用途、所有者或环境)对云资 源进行分类的标记。推荐企业使用预定义标签进行成本归集,具体流程如下:

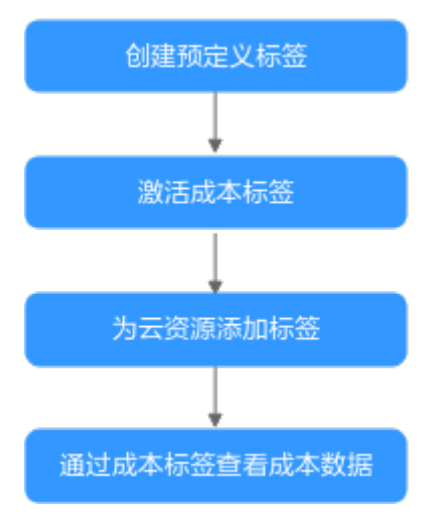

图 **10-3** 为 RocketMQ 实例添加标签

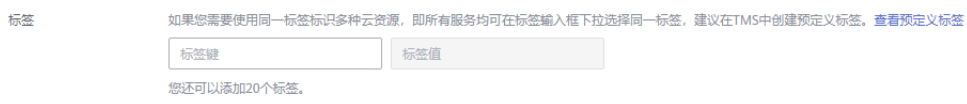

详细介绍请参[见通过成本标签维度查看成本分配](https://support.huaweicloud.com/intl/zh-cn/qs-cost/billing_qs_0000006_04.html)。

#### <span id="page-35-0"></span>● 使用成本单元进行成本分配

企业可以使用<mark>成本中心</mark>的"成本单元"来拆分公共成本。公共成本是指多个部门 共享的计算、网络、存储或资源包产生的云成本,或无法直接通过企业项目、成 本标签分配的云成本。这些成本不能直接归属于单一所有者,因此不能直接归属 到某一类别。使用拆分规则,可以在各团队或业务部门之间公平地分配这些成 本。详细介绍请参[见使用成本单元查看成本分配](https://support.huaweicloud.com/intl/zh-cn/qs-cost/billing_qs_0000006_05.html)。

# 成本分析

企业只有了解组织中哪些方面产生了成本,才能正确地控制和优化成本。[成本中心支](https://account-intl.huaweicloud.com/costmanagement/?locale=zh-cn#/cost/overview) 持使用"成本分析"的汇总和过滤机制可视化企业的原始成本和摊销成本,从而通过 各种角度、范围分析成本和用量的趋势及驱动因素。

企业还可以通过<mark>成本中心</mark>的"成本监控",及时发现计划外费用,做到成本的可监 控、可分析和可追溯。

详细介绍请参见**通过成本分析探索成本和使用量、通过成本监控识别异常成本**。

# 成本优化

#### ● 成本控制

企业可以在成本中心的"预算管理"页面创建精细粒度的预算来管理成本和使用 量,在实际或预测超过预算阈值时,自动发送通知给指定消息接收人。企业还可 以创建预算报告,定期将指定预算进展通知给指定消息接收人。 例如企业需要创建一个RocketMQ实例的按需成本预算,每月预算金额为2000 USD,当预测金额高于预算金额的80%时发送预算告警。那么,创建的预算如 下:

#### 图 **10-4** 预算基本信息

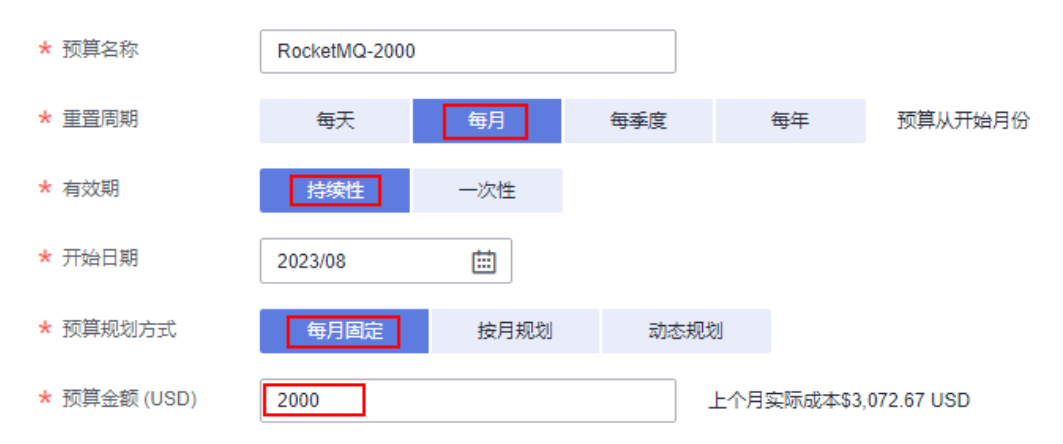

#### 图 **10-5** 设置成本范围

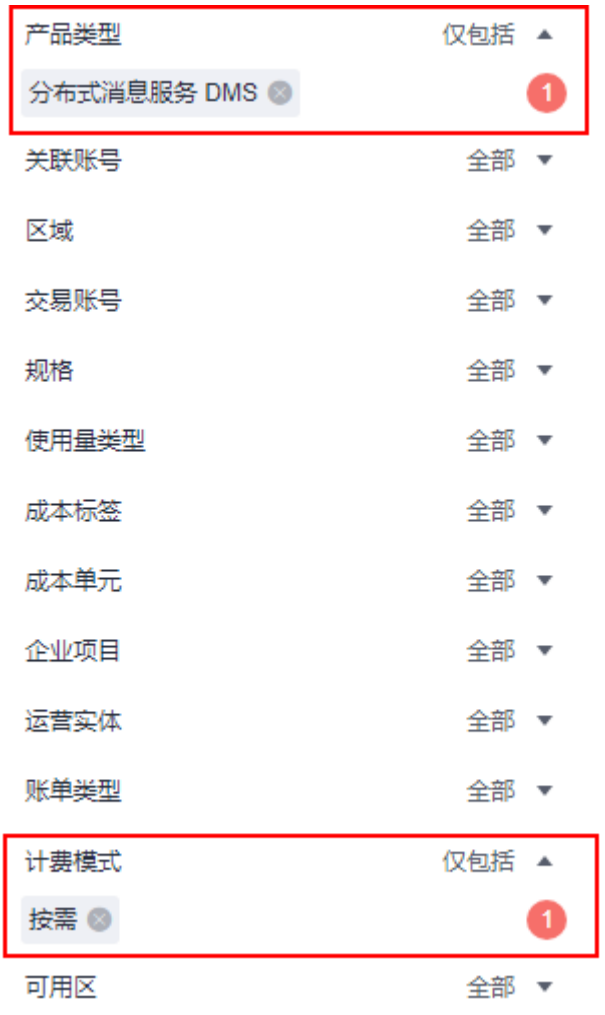

#### 图 **10-6** 设置提醒

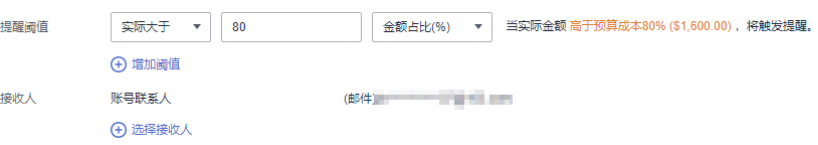

详细介绍请参见**使用预测和预算来跟踪成本和使用量**。

资源优化

您可以通过云监控服务监控资源的使用情况,识别空闲资源,寻找节约成本的机 会。也可以根据<mark>成本分析</mark>阶段的分析结果识别成本偏高的资源,然后采取针对性 的优化措施。

- 监控资源利用率,评估当前配置是否过高。例如:CPU、内存、云硬盘等资 源的利用率。
- 监控闲置的资源,避免浪费。例如:未挂载的云硬盘、未绑定的EIP等。
- 计费模式优化

不同类型的业务对资源使用周期有不同的要求,为每一类业务确定合适的计费模 式,灵活组合以达到最优效果。

- 针对长期稳定的成熟业务,使用包年/包月计费模式。
- 针对不能中断的短期、突增或不可预测的业务,使用按需计费模式。
- 实现自动化运维

华为云也提供了丰富的运维类产品,帮助您提升运维效率,降低运维的人力成 本。例如:

- [弹性伸缩](https://support.huaweicloud.com/intl/zh-cn/as/index.html): 持续维护跨计费模式、跨可用区、跨实例规格的实例集群。适合 业务负载存在峰谷波动的场景。
- <mark>[资源编排](https://support.huaweicloud.com/intl/zh-cn/aos/index.html)</mark>: 一键部署并维护包含多种云资源和依赖关系的资源栈。适合交付 整体系统、克隆环境等场景。
- **[自动化运维:](https://support.huaweicloud.com/intl/zh-cn/usermanual-aom2/cms_01_0002.html) 以服务化的方式定义一组运维操作, 高效执行运维任务。适合** 定时运维、批量运维、跨地域运维等场景。